# **Daten in elektronischer Form für die Betriebsprüfung:**

Zur Prüfung werden "Druckdateien oder Exportfiles (jeweils als unformatierter Text)" erwartet.

[http://www.steuerverein.at/steuerinfos/bao\\_131\\_daten\\_auf\\_datentraegern.htm](http://www.steuerverein.at/steuerinfos/bao_131_daten_auf_datentraegern.htm)

#### **Buchhaltungsprogramm:**

Diese Dateien können Sie im easy2000 Buchhaltungsprogramm mit dem Menüpunkt "Buchhaltung / Datenexport / Betriebsprüfung ..." für den geöffneten Mandanten und das Geschäftsjahr automatisiert erstellen.

### **Lohnverrechnungsprogramm:**

Im Lohnverrechnungsprogramm wählen Sie bitte einfach den gewünschten Bericht und öffnen diesen dann per Klick auf das Text-Symbol mit dem Text-Editor:

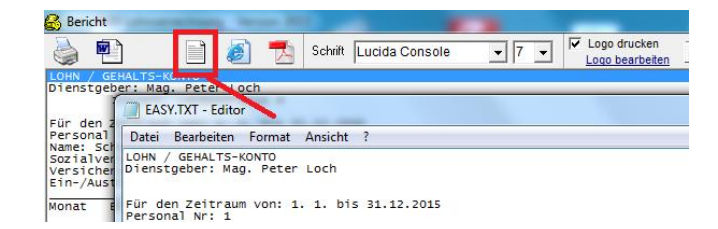

Im Text-Editor speichern Sie den Bericht dann im gewünschten Ordner.

## **Fakturierungsprogramm:**

Im Fakturierungsprogramm wählen Sie den Menüpunkt "Bearbeiten / alle Rechnungen" und klicken dann einfach auf AT/RE-Liste um die Rechnungsliste zu drucken oder im Texteditor zu öffnen:

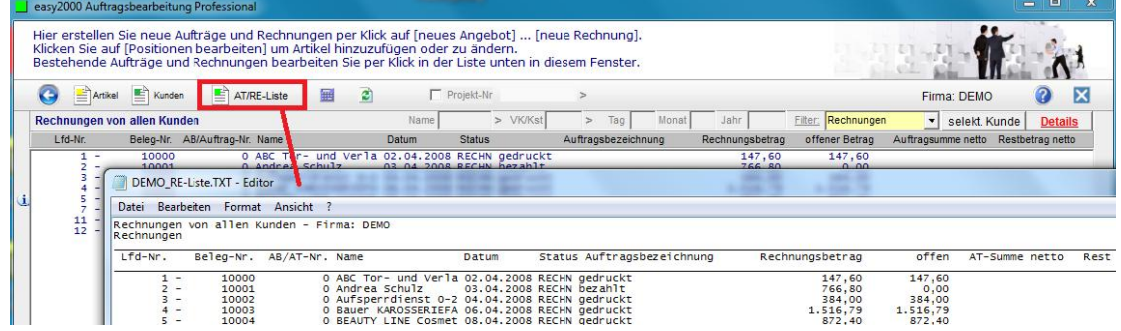

Auch die anderen Berichte können per Klick auf das Text-Symbol im Editor geöffnet werden. Im Text-Editor speichern Sie den Bericht dann im gewünschten Ordner.

## **Kassenprogramm:**

Im Kassenprogramm wählen Sie im Verwaltungsmodus den Menüpunkt "Extras / Explorer öffnen":

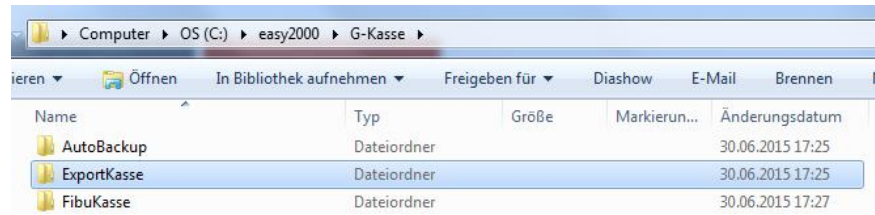

Im Ordner "ExportKasse" sind die gewünschten Dateien bereits enthalten.

Weitere Detailinformationen finden Sie auch online in der Software im Handbuch unter Hilfe.